Version 3.0

Division of Criminal Investigation
Alcohol Section
2021

# The DataMaster DMT

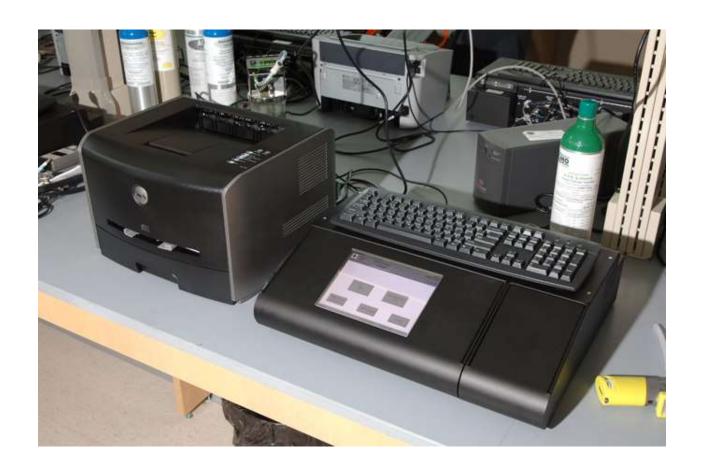

- The DataMaster DMT is a scientific instrument designed to analyze a sample of a person's breath and determine the Breath Alcohol Concentration (BrAC) in that sample.
- The DataMaster analyzes the breath sample using infrared absorption spectrometry.

 The checks that the DataMaster performs of itself, the surroundings, and the breath sample are done to ensure that the testing is performed under the most favorable conditions possible.

| CONTENT                                                         | <u>SLIDE</u> |
|-----------------------------------------------------------------|--------------|
| DataMaster DMT Features                                         | 6            |
| Main Screen                                                     | 13           |
| <ul> <li>Reprinting tests in Memory</li> </ul>                  | 26           |
| <ul> <li>Non-completed tests</li> </ul>                         | 31           |
| Running a test                                                  | 35           |
| <ul> <li>Performing a non-memory test</li> </ul>                | 71           |
| Status messages                                                 | 78           |
| <ul> <li>Running another test on the same individual</li> </ul> | 101          |
| <ul> <li>Changing the dry gas tank</li> </ul>                   | 108          |
| <ul> <li>Correcting date/time</li> </ul>                        | 123          |
| • TraCS                                                         | 127          |
| <ul> <li>Frequently asked questions</li> </ul>                  | 130          |

# **DataMaster DMT Features**

#### **DataMaster DMT features**

- Heated breath hose if the breath hose temperature is not within pre-set temperature range the test will not be allowed to proceed.
- RFI antenna the antenna is external and part of the breath hose
- Three (3) IR filters the DataMaster DMT has multiple filters to ensure that only ethyl alcohol is being analyzed

#### DataMaster DMT features (CONt.)

- Slope Detector helps with detecting a negative-going alcohol concentration and with assuring that a deep lung sample was provided by the subject
- Memory the DMT can store tests on an SD card for up to one year
- Checklist the DataMaster DMT automatically fills out an operational checklist based on the results of a test

#### DataMaster DMT features (cont.)

- External calibration check The DMT uses an ethanol dry gas tank to check the calibration with every "RUN" test.
  - The <u>tested</u> value of the external standard has to be within 0.004 or 5%, whichever is greater, of the <u>expected</u> value in order for the test to continue.
  - If the <u>tested</u> value is outside that range, the DMT will indicate a "Standard out of Range" status message.

#### DataMaster DMT features (cont.)

- Internal Calibration check The DMT also performs an internal calibration check with every test.
  - The internal standard value must be within +/- 4% of the value established at the last adjustment.
  - If this value is outside that range, the test will abort and a status message of "Internal Standard Error" will appear.

#### DataMaster DMT features (cont.)

- Diagnostic test The DMT performs a diagnostic check with every test.
  - If the diagnostic tests fails, the test will abort and the printout will indicate
    what part of the diagnostic test was outside the parameters set by the
    manufacturer.

#### DataMaster DMT features (cont.)

Pop-up boxes – The DataMaster DMT has several "pop-up" boxes advising the operator how to proceed. Some of these messages include: instructing the subject how to provide a breath, replacing the mouthpiece, and collecting an alternate sample when a completed test is not obtained.

# Main Screen

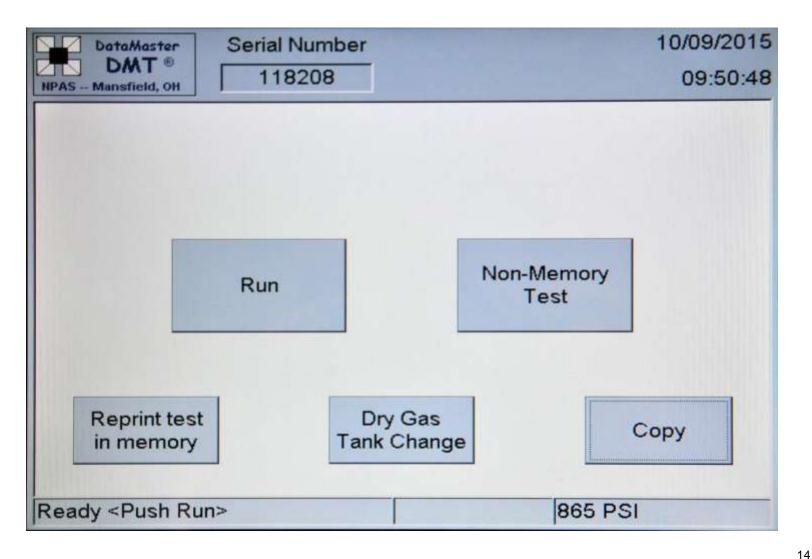

#### • "RUN"

- Pressing this on the screen initiates the testing procedure (or re-starts it as the case may be).
- You can also press the "F1" key on the keyboard or use the "Subject Test" in the start menu.
- This should be used in cases that an <u>evidential</u> breath test is required.

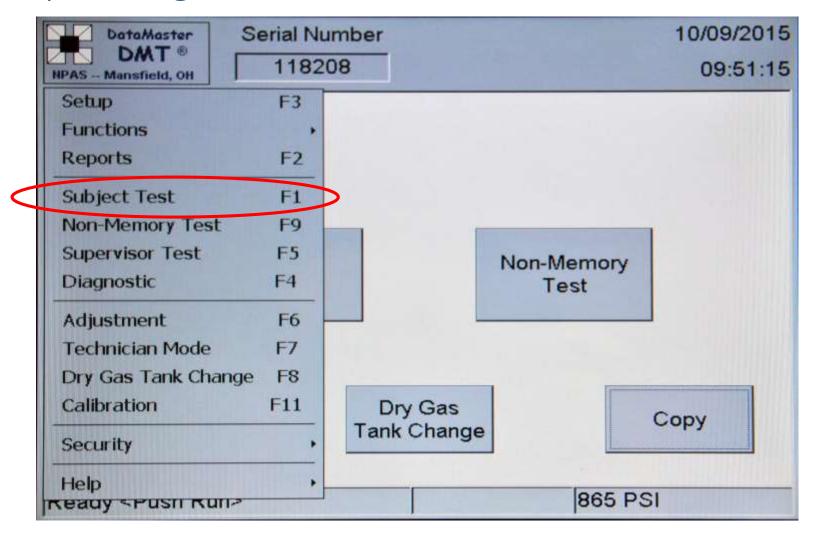

#### "Non- Memory Test"

- This testing procedure can be used for: Public Intox. cases, work release, verification of a subject's breath alcohol level is below a facility-set limit for release, routine practice, etc.
- An operator <u>does not</u> need to be certified on the DataMaster DMT in order to use the "Non-Memory Test" procedure.
- DO NOT use for evidential tests

# • "Copy"

 Pressing this on the screen provides the operator with an additional copy of the last test performed.

#### "Reprint test in memory"

- Pressing this on the screen allows the operator to retrieve a previous test that has been stored in the memory of the DataMaster.
- Tests will remain in the DMT's memory for a period of approximately one (1) year.
- If the test is no longer in the DMT's memory, it may have been uploaded to the DCI server. Please contact the DCI Crime Lab for assistance with retrieving a specific test.

#### "Dry Gas Tank Change"

- After a new tank has been installed, the operator can use this tab to input the new tank information by providing the proper password.

#### Passwords

- The DataMaster DMT has three levels of password protection.
- The general-use password for most applications is \_\_\_\_\_\_.
- The "Change Dry Gas Tank" password (given to those responsible for changing out the tank)
- DCI Lab personnel use the third password to perform their technical tasks.
- The "COPY" key is not password protected.

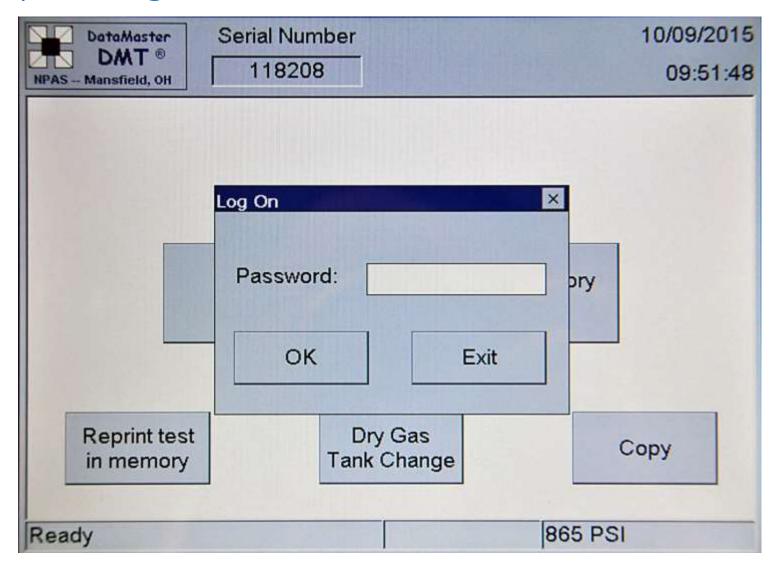

Passwords (cont.)

•If the operator is in a restricted area or enters an incorrect password, the DataMaster will prompt the operator that they do not have a high enough security level.

• Press 'OK' to exit.

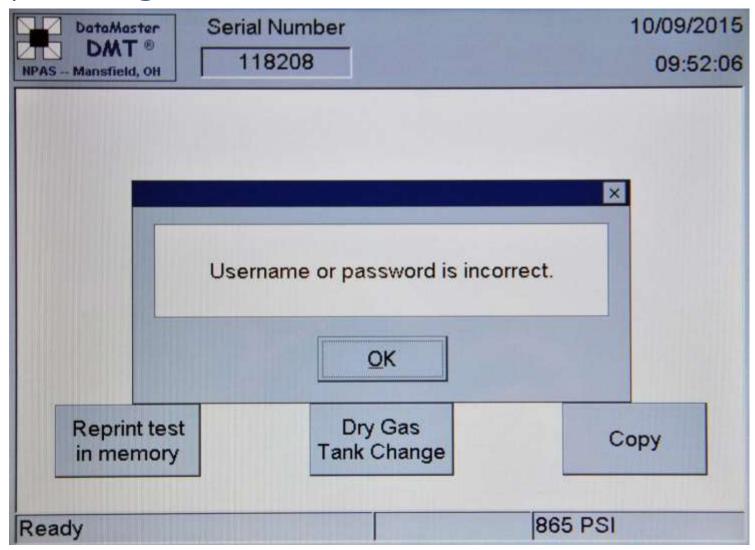

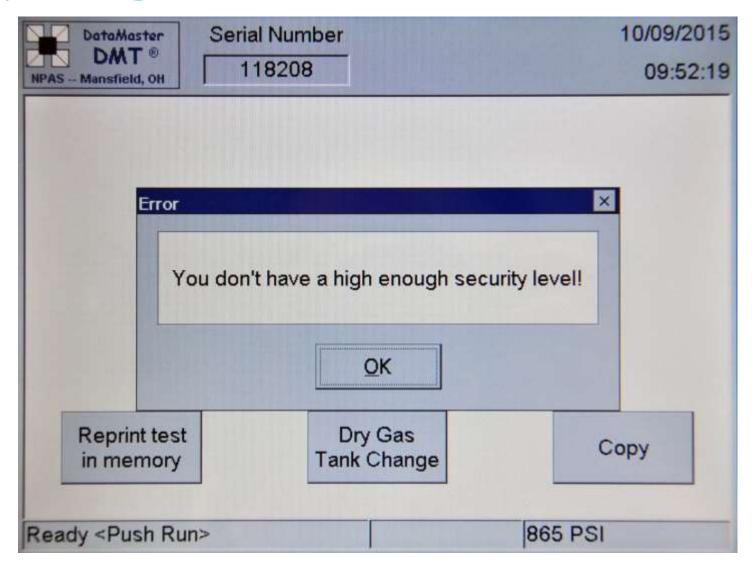

# **Reprinting Tests in Memory**

- "Reprinting tests in memory"
  - The DataMaster DMT allows operators to retrieve previous subject tests.
  - Press "Reprint test in memory" on the main screen.
  - Double-click "Breath Records".
  - Double-click the date of the test to be retrieved.

- "Reprinting tests in memory" (cont.)
  - Double-click the time of the test.
  - Press "Print" on the screen.
  - If you need additional copies, continue to press "Print".
  - Note If your test is no longer in the memory, it may have been uploaded to the DCI server and you will have to contact a member of the Breath Alcohol Section of the DCI Crime Lab to obtain a copy.

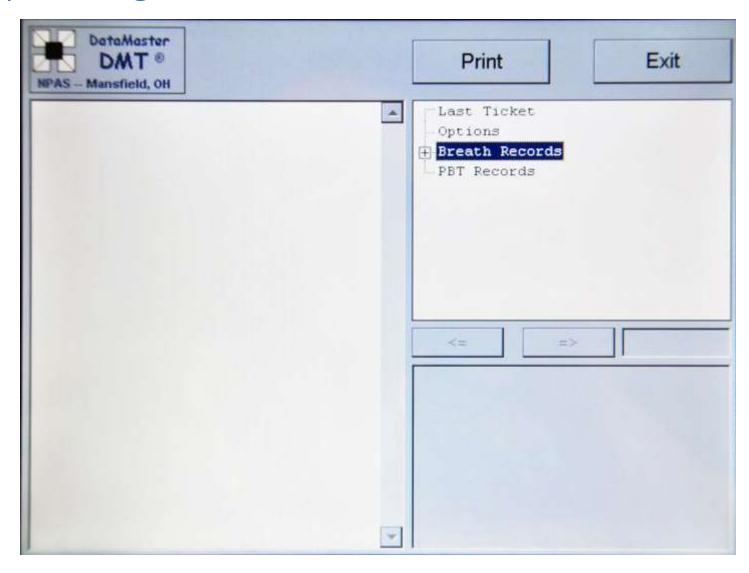

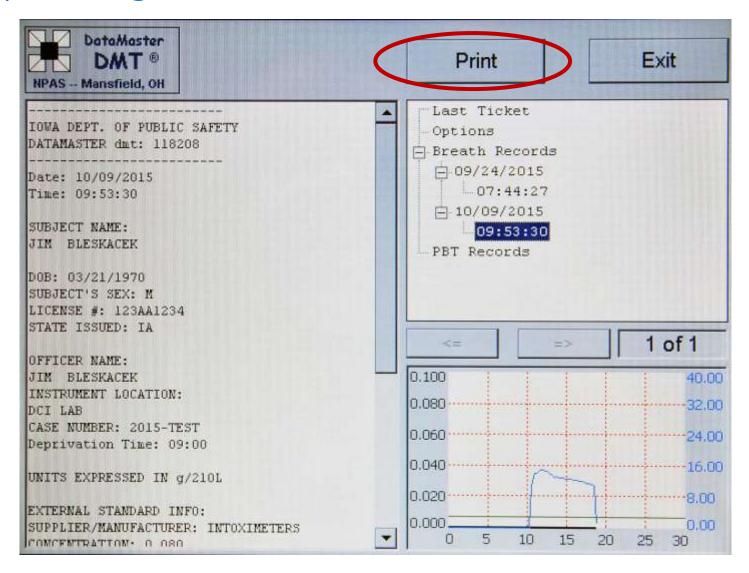

# Non-completed tests

#### Visual Results

- The DCI <u>does not</u> recommend the use of "visual" DataMaster test results as evidence. Safeguards are built into the software to prevent the operator from obtaining the alcohol results on any test other than a completed test.
- If a test is obtained that does not result in a completed test, it is recommended that the operator re-run the test or collect an alternative sample from the suspect.

#### Non-completed tests

- A non-completed test is considered to be any test that results in a status message, Incomplete, or Refusal.
- On tests that do not end in a completed test, the alcohol and breath pattern will appear on the printout. However, there will be <u>no</u> scale associated with the alcohol pattern on the graph section of the printout that could be used to interpret the subject's alcohol level. In addition, the alcohol concentration will not appear in the results section of the printout.

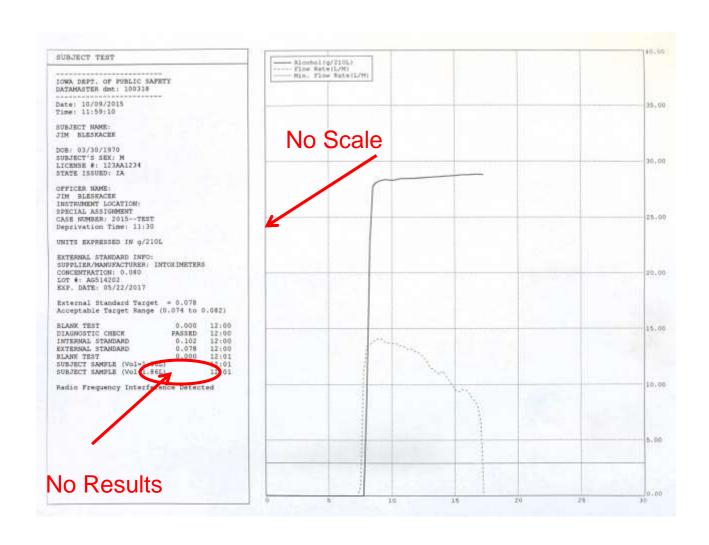

# Running a test

#### Running an evidential breath test

Press 'RUN' on the screen or initiate the test through TraCS.

If running the DataMaster without the TraCS interface, the DataMaster will ask you to input the following questions:

SUBJECT'S NAME: (first, middle initial, last)

DATE OF BIRTH: (month/day/year)

• SEX (M/F): (M/F/leave blank)

• **DRIVER'S LICENSE:** (letters, numbers, or both)

• **STATE OF ISSUE:** (two letter designation <u>only</u>)

• **INSTRUMENT LOCATION:** (ex. – S.O., P.D., ISP District)

• **OPERATOR'S NAME:** (first, middle initial, last)

• CASE NUMBER: (letters, numbers, or both)

DEPRIVATION TIME: (enter time based on 24 hr. clock)

- Running an evidential breath test (COnt.)
  - Please enter all the information known at the time of the test. If the subject information is not known, the test will be allowed to proceed leaving the fields blank.
  - The 'Instrument Location' will automatically default to a specific location but can be changed if the instrument is moved to a different location.

- Running an evidential breath test (cont.)
  - 'DEPRIVATION TIME' will be the time when the operator began the required minimum 15-minute deprivation period. The data entered is to be in the form of a 24-hour clock (ex. 1 a.m. = 0100, 4 p.m. = 1600). Do not enter the time displayed on the DataMaster.
  - The subject may not eat, drink, smoke, or place foreign objects into the mouth during the minimum 15-minute deprivation period.

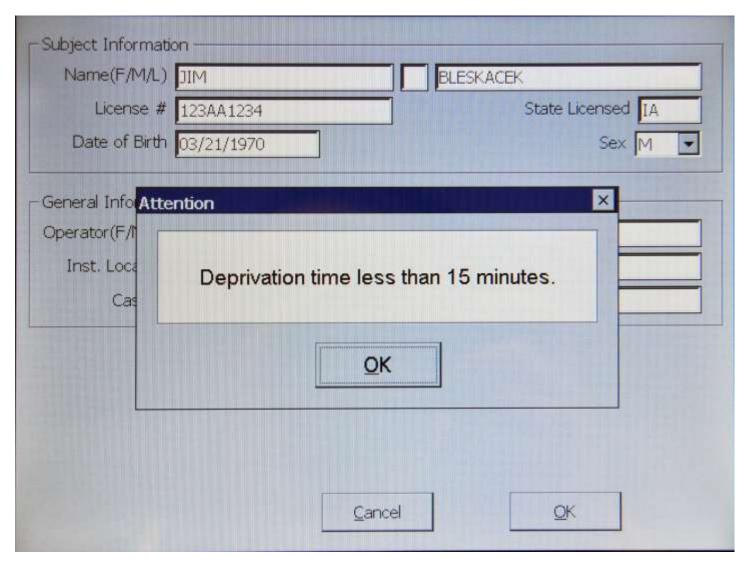

Running an evidential breath test (cont.)

"Deprivation Period" (cont.)

- If the operator were to observe that the subject has tobacco, chewing gum or any other foreign matter that can be easily removed, the operator must have the subject remove the item.
- Re-start the minimum 15-minute deprivation period once the item is removed.

Running an evidential breath test (cont.)

"Deprivation Period" (cont.)

- <u>Dentures</u> It is not required that the subject to remove dentures prior to submitting a breath sample. However, if the subject wishes to remove dentures, please start the 15-minute deprivation period from the time the dentures are removed.
- Tongue rings It is not necessary to remove tongue rings or any other dental or facial jewelry prior to submitting a test on the DataMaster. If removed, please begin the deprivation period from the time they are removed.

Running an evidential breath test (cont.)

```
"Deprivation Period" (cont.)
```

- <u>Belching</u> belching or burping <u>does not</u> require a re-start of the deprivation period.
- Vomiting/regurgitating If the subject should vomit/regurgitate during the deprivation time the operator may allow the subject to rinse his/her mouth with water and <u>must</u> re-start the 15-minute deprivation period from that point.

Running an evidential breath test (cont.)

"Deprivation Period" (cont.)

• <u>Inhalers</u> — The use of an inhaler prior to a breath test is allowed. Re-start the 15 minute deprivation period from the completion of the use of the inhaler then test the subject on the DataMaster after the deprivation period has elapsed.

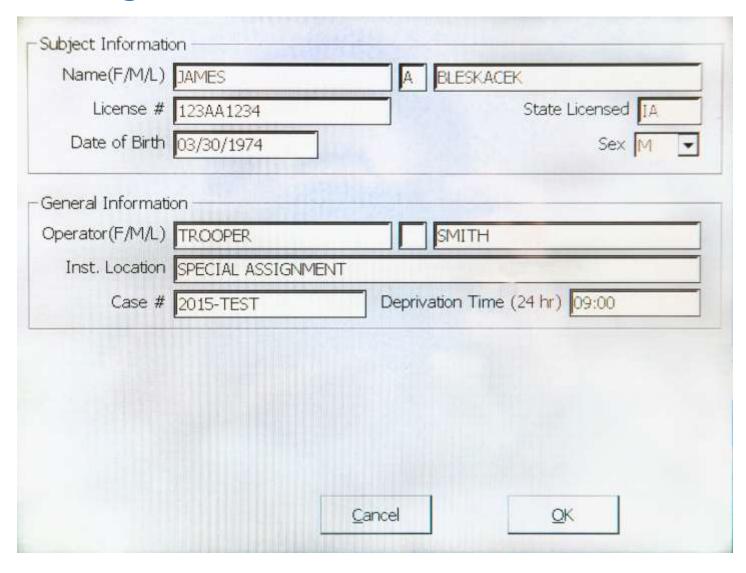

Running an evidential breath test (cont.)

#### Normal Test sequence when using "RUN":

- Enter the information
- Blank Test
- Diagnostic Check
- Internal Standard
- External Standard
- Blank Test
- Subject Sample
- Subject Sample
- Blank Test

#### Running an evidential breath test (cont.)

- The DCI recommends that the officer instruct the subject to "provide a long and steady breath through the mouthpiece". However, other instructions given to the individual on how to provide a breath will not bias a test against the subject.
- Note the mouthpiece can be placed onto the breath hose at any time prior to the subject providing — a breath into the instrument. Avoid putting the mouthpiece on while the DMT is in a "TIMED PURGE" mode.

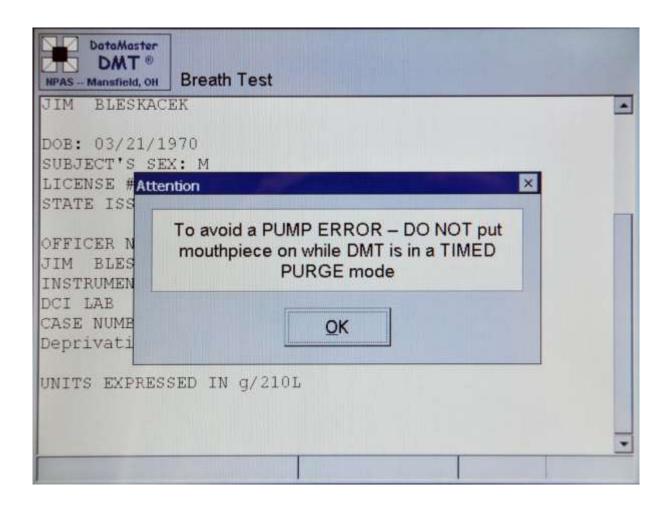

- After you press "OK" the DataMaster will proceed to run the initial quality assurance tests. This includes:
  - Blank test
  - Diagnostic test
  - Internal Standard Check
  - External Standard Check
  - Blank test prior to the subject providing a breath sample.
     This takes approximately 2 minutes to perform

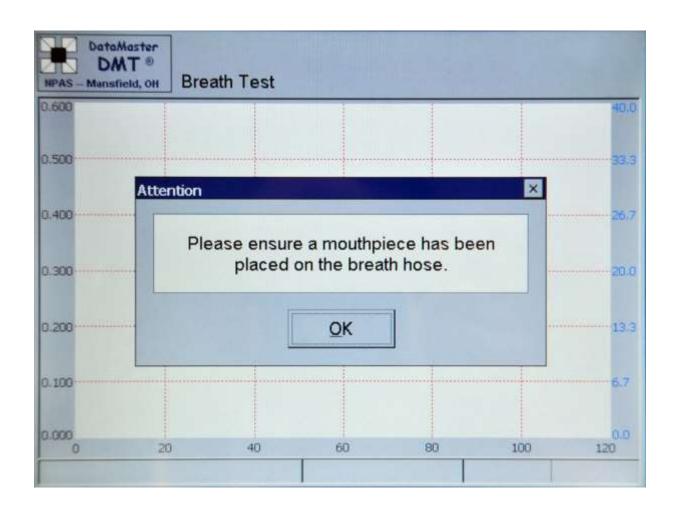

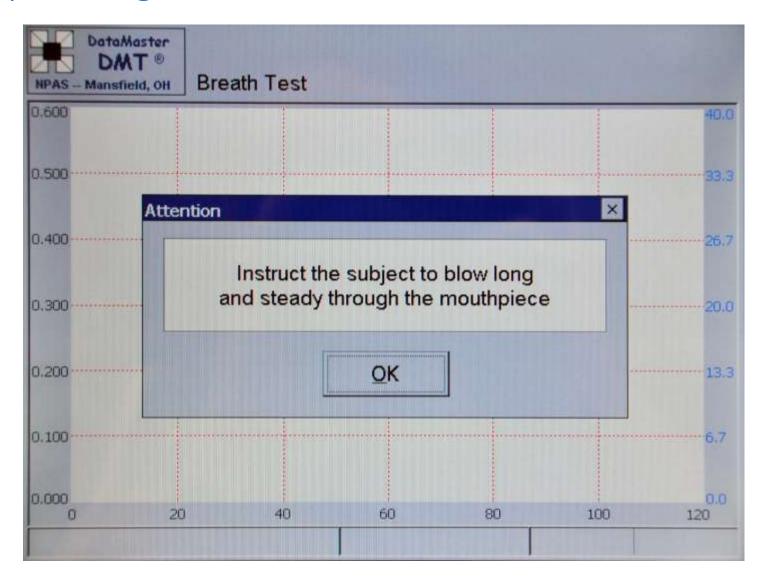

- Running an evidential breath test (cont.)
  - The "Instruct the subject to blow long and steady..." box will remain on the screen for two minutes or until the officer presses 'OK'.
  - Press the 'OK' on the screen prior to the subject beginning their breath.
  - After two minutes without a response from the operator to the prompt noted above, the DataMaster will automatically go to the next step and will begin the two minute breath phase.

- Running an evidential breath test (cont.)
  - When it is ready, the DataMaster will prompt the subject with a single beep and a flashing 'PLEASE BLOW' on the bottom left of the display.
  - When the subject is blowing at or above the minimum flow rate, the DMT will have a solid, audible tone.
  - If this is not occurring, it is permissible to instruct the subject to 'blow harder' in an effort to inform the subject that his/her breath sample flow must be at a flow rate considered acceptable by the DataMaster.

- Running an evidential breath test (cont.)
  - A solid 'PLEASE BLOW' and continuous tone must be maintained throughout the delivery of the breath sample in order to satisfy one of the sample requirements.
  - A 'break' in the continuous flow of a breath sample will result in the return of the flashing 'PLEASE BLOW' and the DMT becoming silent and restarts the minimum volume and time requirements. (Unless the sample is accepted by the DMT).
  - The subject has two minutes from the beginning of the breath phase to provide an adequate breath sample.

Running an evidential breath test (cont.)

#### **Breath Profile Screen**

- The DataMaster DMT allows the operator to view the breathing pattern of the subject's breath delivered into the instrument as the person is providing a breath (or not providing a breath).
- The breath pattern will be <u>blue</u> in color on the screen
- Note the alcohol graph will not be displayed while the subject is providing a breath but will be part of the final printout.

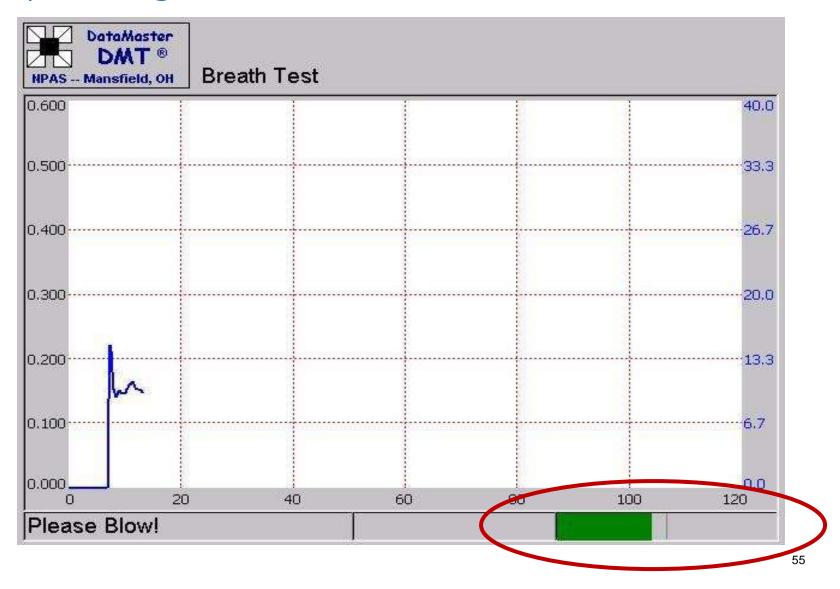

Running an evidential breath test (cont.)

#### **Breath Profile Screen (cont.)**

- The subject has reached the necessary volume requirement when the green bar graph has passed the designated line.
- However, the goal is still to have the subject provide a steady breath for as long as they can.

Running an evidential breath test (cont.)

#### **Breath Profile Screen (cont.)**

 The subject does not need to blow for the entire two minutes; only long enough to satisfy the DataMaster's requirements as to an acceptable sample. This may take several seconds though the time will vary from subject to subject.

Running an evidential breath test (cont.)

#### **Breath Profile Screen (CONt.)**

- The DataMaster has four requirements for the acceptance of a breath sample:
  - a continuously delivered breath for a minimum time of 4 seconds
  - a minimum breath volume of 1.3 Liters
  - a minimum breath flow rate of 3 L/min
  - satisfaction of the slope detector requirements

Running an evidential breath test (cont.)

# **Breath Profile Screen (COnt.)**

- Once all four requirements are met, the DataMaster will accept the breath once the subject has **stopped blowing** into the instrument (see note below).
- Note the DataMaster DMT will automatically accept the breath sample when the subject delivers a continuous breath of approximately 3.0 Liters.

Running an evidential breath test (cont.)

 When the DataMaster has accepted a sample, the display will read:

#### **ANALYZING**

- The DataMaster will prompt the officer to remove the mouthpiece – press "OK" when complete.
  - (Note the mouthpiece may have already been removed prior to the prompt by the DataMaster)

#### Running an evidential breath test (cont.)

- The DataMaster will analyze the sample twice and then perform its final checks. After the completion of its final checks, the DataMaster will prompt the operator to sign the screen and will then print out the results.
- If there is a difference between the test results then the <u>lower</u> of the two test results is to be used.

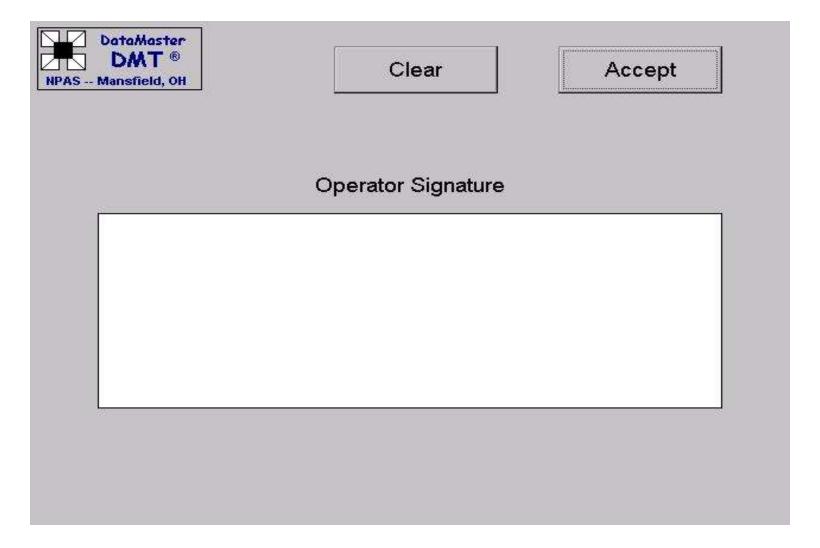

#### Running an evidential breath test (cont.)

- Three (3) copies of the results should print; one for the county attorney, one for the operator performing the test, and one for the subject. (The number of copies may vary depending on departmental request)
- Two (2) copies of the checklist should print. If additional copies of the checklist are needed, please make a photocopy of the original or press the "COPY" key.
- For those utilizing the TraCS system, only one copy will be printed by the DataMaster. Press the "COPY" key on the DataMaster if additional copies are needed.

Running an evidential breath test
 Cont.

#### **Operational Checklist**

- The DataMaster DMT has an operational checklist that is filled out by the DataMaster every time a "RUN" test is performed.
- Please ensure that the checklist is filled out properly based on the test sequence that was performed.

#### OPERATIONAL CHECKLIST for the Direct Breath Testing Instrument DATAMASTER DMT

This list is prepared in accordance with lows Administrative Code 661-157.2(1) (321J) Direct Breath Testing

#### Section 1

Initiate the test through TraCS or press "RUN" on the screen. (F1 or alt. method acceptable also) Enter data as prompted, and review data if desired.

When prompted, instruct subject to blow a long, steady breath into the mouthpiece.

- If the instrument does not accept the initial breath, instruct the subject to continue to provide breaths until the instrument accepts the breath
- When prompted "SUBJECT REFUSED? Y/N", proceed to Section 2.

OR
When prompted with a STATUS MESSAGE, proceed to Section 3.

#### Section 2

- Part A. In the opinion of the operator, the subject refused to provide an adequate breath sample. When prompted "SUBJECT REFUSED? (Y/N)", press "Y". Remove the mouthpiece. Printout will read "SUBJECT SAMPLE REFUSAL."
- Part B. The subject was unable to provide a breath sample that met the minimum acceptance parameters.

  If applicable, when prompted "SUBJECT REFUSED? (Y/N)", press 'N'. Remove the mouthpiece.

  Printout will read "SUBJECT SAMPLE INCOMPLETE"
  - Offer the subject another opportunity to provide a breath sample
  - OR

    Collect an alternative sample.
- Part C. \_\_\_\_ The subject provided an acceptable first breath but the second sample was deemed a "SUBJECT REFUSAL".

  Remove the mouthpiece. Test sequence complete.

#### Section 3 --- USE ONLY IF TEST IS ABORTED DUE TO A STATUS MESSAGE.

- The instrument aborted a test at any time due to a STATUS MESSAGE. If necessary review the applicable status code in the "Operating the DataMaster DMT" and follow those directions if indicated.

  Offer the subject another opportunity to provide a breath sample.
- Collect an alternative sample.

#### CASE INFORMATION:

Subject: JIM BLESKACEK

Operator JIM BLESKACEK Date: 10/09/2015

lowa Department of Public Safety DCI – Criminalistics Laboratory Ankeny, IA 50023

Note: Section 2 - Part C is only applicable when duplicate breath testing protocols are performed.

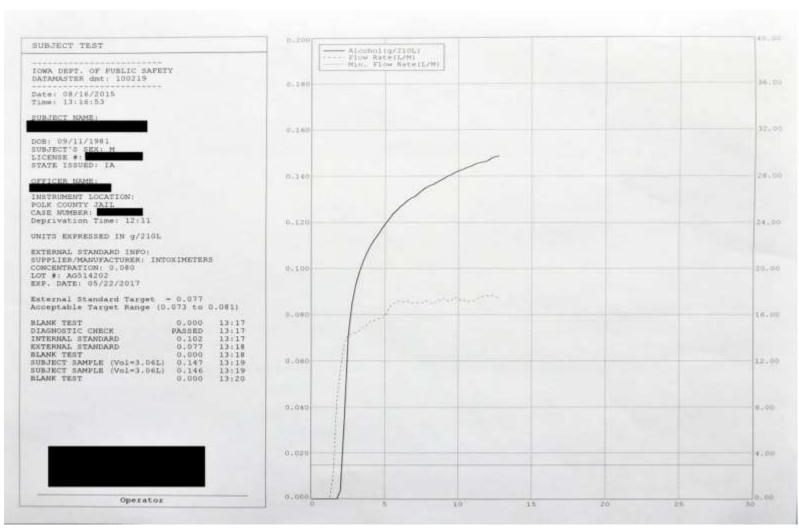

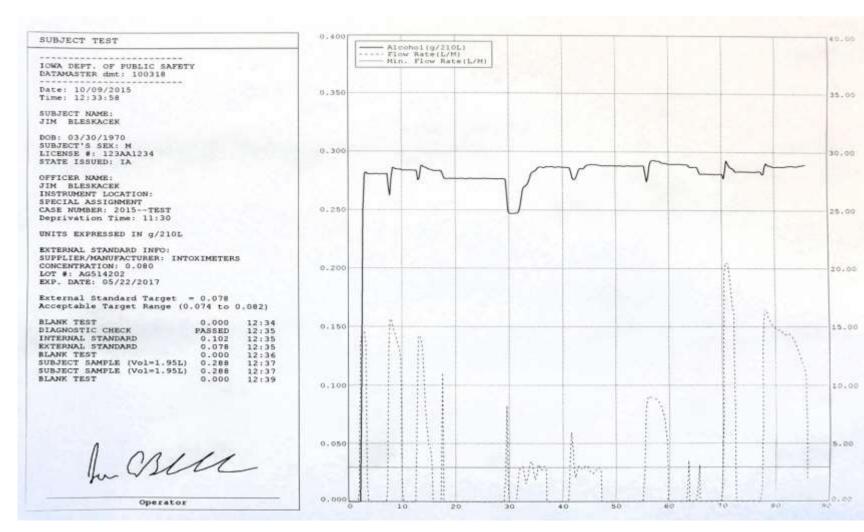

Running an evidential breath test (cont.)

#### **Incomplete or Refusal**

- "Did the subject refuse? (YES/NO)" will be asked if the DataMaster has been allowed to go through the 2-minute breath-sampling period without an adequate sample having been provided.
- If this question is answered with a "YES" the printout will indicate "SUBJECT SAMPLE REFUSED".
- If this question is answered with a "NO" the printout will indicate "SUBJECT SAMPLE INCOMPLETE".

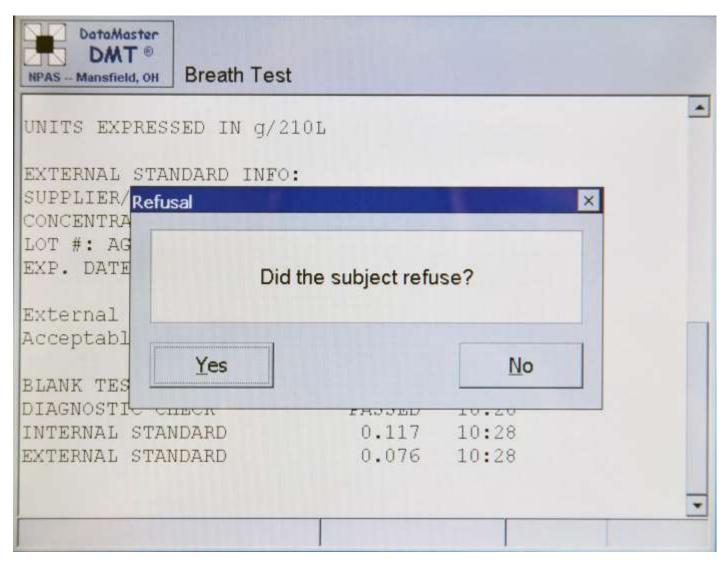

#### Running an evidential breath test (cont.)

 If the subject has met the time, volume and flow rate requirements at any point during the breath phase, but does not meet the slope detector requirements – the operator will not be able to call the test a REFUSAL. The DMT will automatically call the test an INCOMPLETE test.

# **Performing a Non-Memory Test**

#### Non-Memory Test

- Pressing this on the screen starts the procedure appropriate to performing a test that will not be used as evidence in court.
- The test is <u>not</u> stored in the memory of the instrument. Only one (1) printout is generated.
- This test procedure should <u>NOT</u> be used on OWI cases, 0.02 violators, or boating while intoxicated.

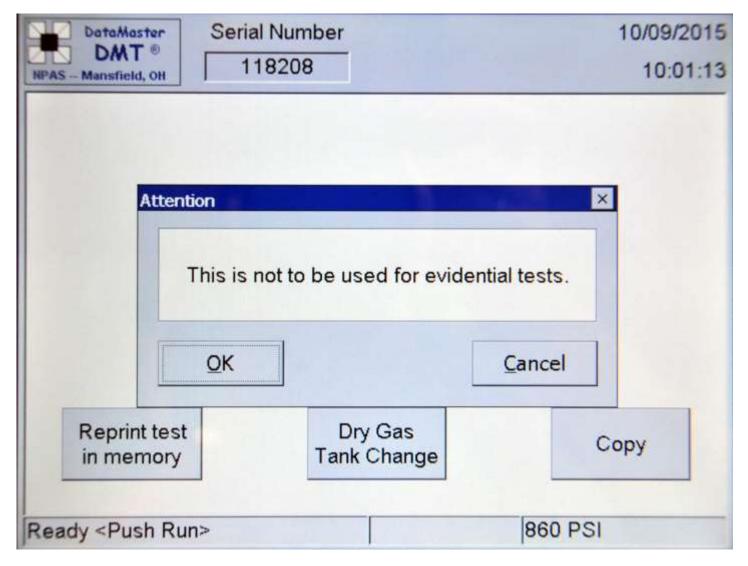

## Non-Memory Test (cont.)

- You <u>must</u> enter the subject's first and last name.
- The test will continue with or without the rest of the information entered in each field.
- If the operator presses the "Enter/Return" key on the keyboard – the DataMaster will prompt the operator to ensure that all the data was entered that was intended to be.

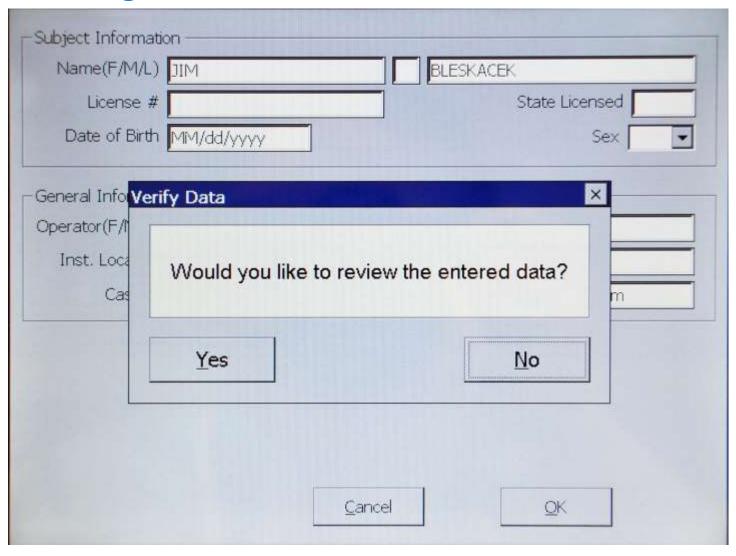

Non-Memory Test (cont.)

Normal test sequence when using "Non-Memory Test"

- Enter desired information (Subject's name is required)
- Blank
- Diagnostic check
- Internal Standard
- Subject Sample
- Blank

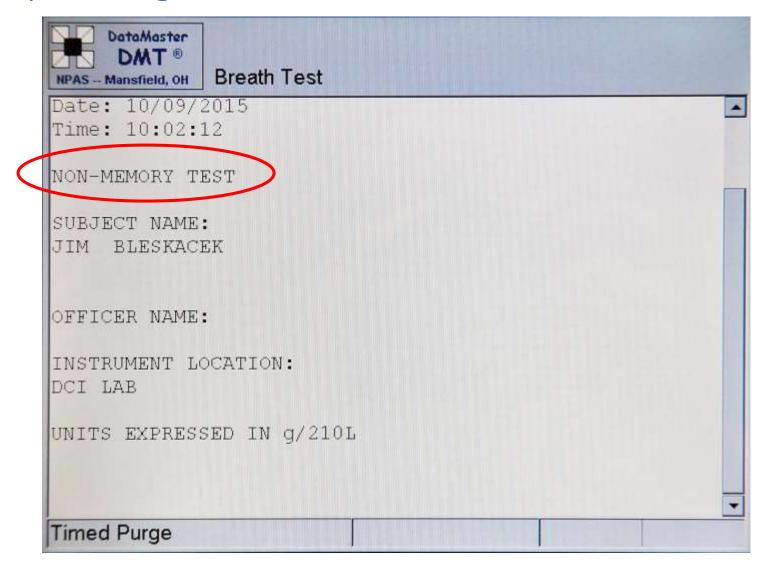

## Status Messages

- STATUS MESSAGES (the most common)
  - "RADIO FREQUENCY INTERFERENCE"
  - "INTERFERENCE DETECTED"
  - "AMBIENT FAIL, BLANK ERROR, STANDARD OUT OF RANGE"
  - "PUMP ERROR"
  - "FILTER WHEEL ERROR or FILTER WON'T ZERO"
  - "SAMPLE AGREEMENT ERROR"
  - "INVALID"
    - \*\* There are several other status messages. \*\*

## • **STATUS MESSAGES** (cont.)

#### "RADIO FREQUENCY INTEFERENCE"

- Refers to the detection of excessive radio frequency energy.
   Most likely caused by transmissions from handheld radios or vehicle microphones being used near the instrument.
- It is recommended to retest the individual and if subsequent tests result in "RFI Detected", test the subject on a different DataMaster, or collect an alternative specimen from the subject.

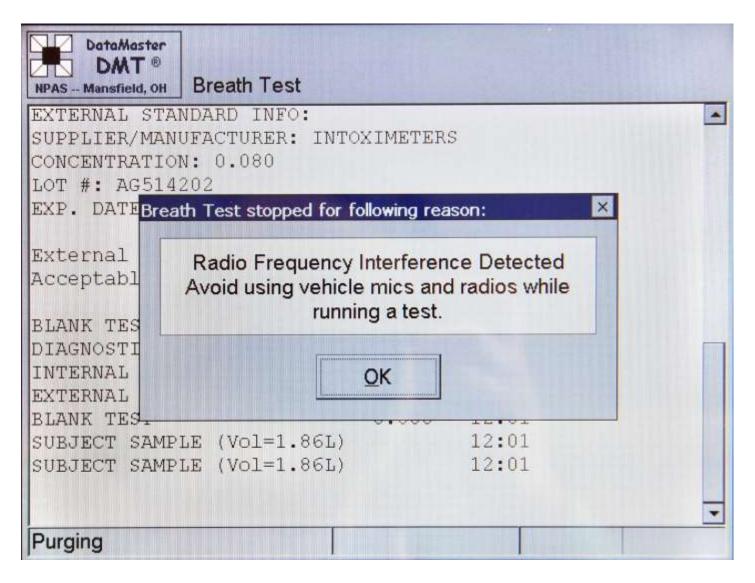

## STATUS MESSAGES (cont.)

#### "INTERFERENCE DETECTED"

- Refers to the situation in which the sample submitted could contain a substance other than alcohol or a combination of alcohol and an interfering substance.
- Re-start the test. If subsequent tests continue to conclude with an "INTERFERENCE DETECTED" result, it is recommended that an alternative sample be collected from the individual (huffing cases) or seek medical attention (diabetics).

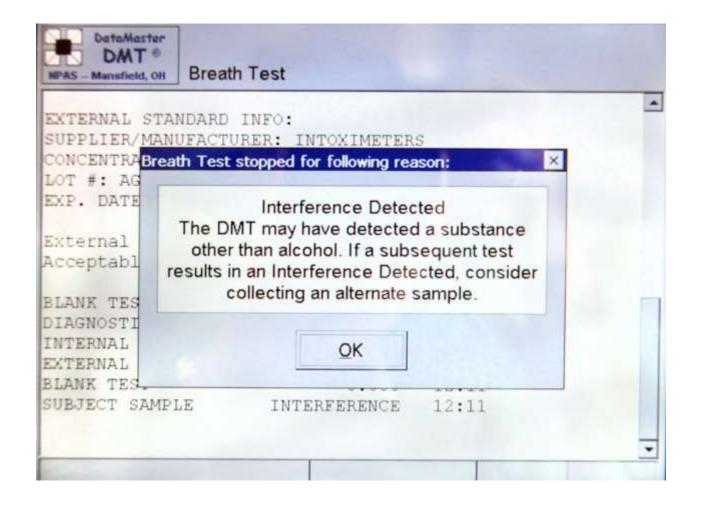

## • **STATUS MESSAGES** (cont.)

#### "AMBIENT FAIL, BLANK ERROR, STANDARD OUT OF RANGE"

- Refers to the situation that the DataMaster may not have been able to establish a 'zero' alcohol reference utilizing the air around the instrument.
- Possible sources of this could be a poorly ventilated room, the breath hose pointed near the subject, room deodorizers, or hand sanitizers, etc.
- Re-start the test. If subsequent tests continue to result in an "AMBIENT FAIL, BLANK ERROR or STANDARD OUT OF RANGE", it is recommended to test the individual on a different DataMaster, or collect an alternative sample from the individual.

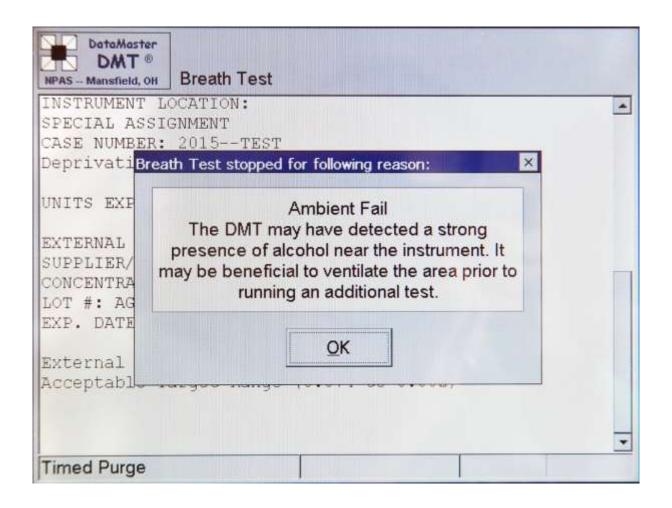

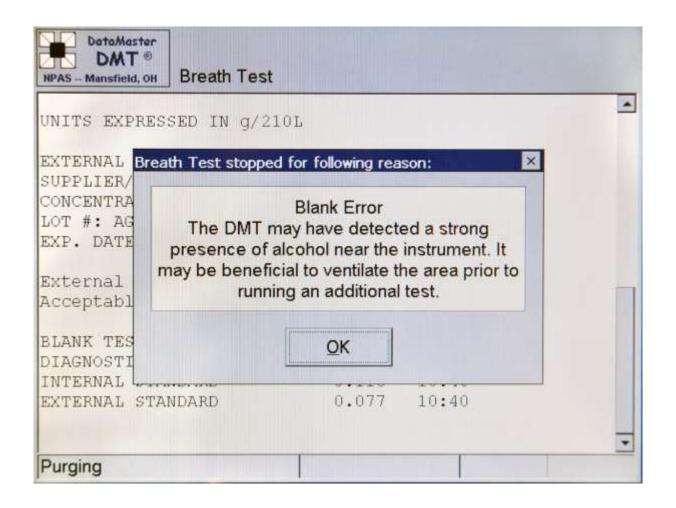

## STATUS MESSAGES (cont.)

#### "PUMP ERROR"

- This refers to the situation wherein the DataMaster did not detect proper air flow through the instrument. Check the mouthpiece connector for debris – if debris is present, remove it and run the test again.
- Be careful not to put the mouthpiece on while the DMT is in a "TIMED PURGE" mode.
- If the DataMaster continues to give "Pump Error" messages, contact the DCI Laboratory for assistance.

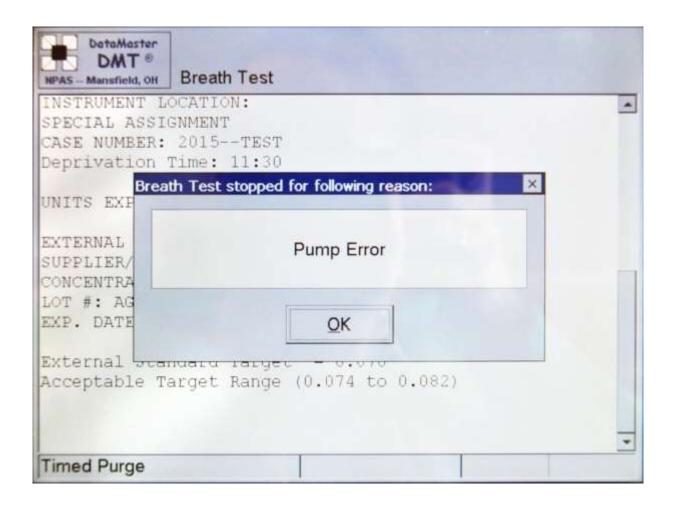

STATUS MESSAGES (cont.)

#### FILTER WHEEL or FILTER WON'T ZERO ERROR

More than likely a mechanical or a voltage setting issue. The
filter wheel has moving parts that must line up properly. Try
the test again, If subsequent tests continue to result in an
"FILTER WHEEL or FILTER WON'T ZERO ERROR", it is
recommended to test the individual on a different
DataMaster, or collect an alternative sample from the
individual.

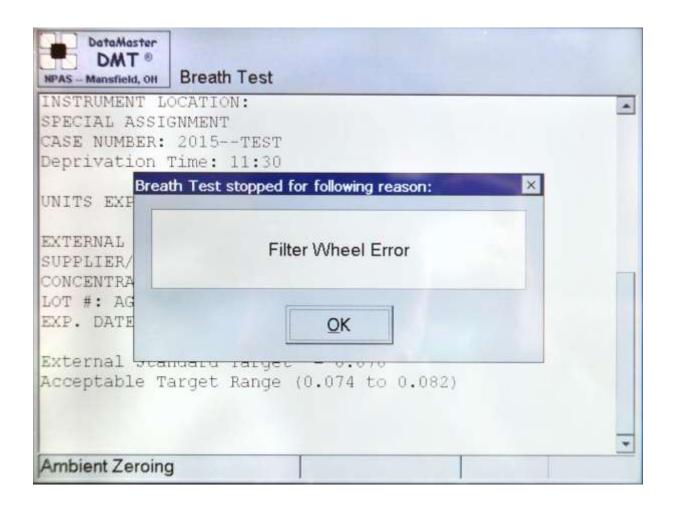

## STATUS MESSAGES (cont.)

#### "SAMPLE AGREEMENT ERROR"

- The DataMaster measures the breath sample provided from the subject twice. The two tests must be within 0.003 g/210L of each other, otherwise this message is displayed.
- If subsequent tests do not end in a completed test, it is recommended to collect an alternate sample from the subject or try a different DataMaster.

• **STATUS MESSAGES** (cont.)

#### "INVALID"

- Refers to a situation in which the DataMaster detected a negative-going slope of alcohol concentration during the delivery of the breath sample
- This could be a result of the presence of mouth alcohol, multiple starting and stopping by the subject, etc.

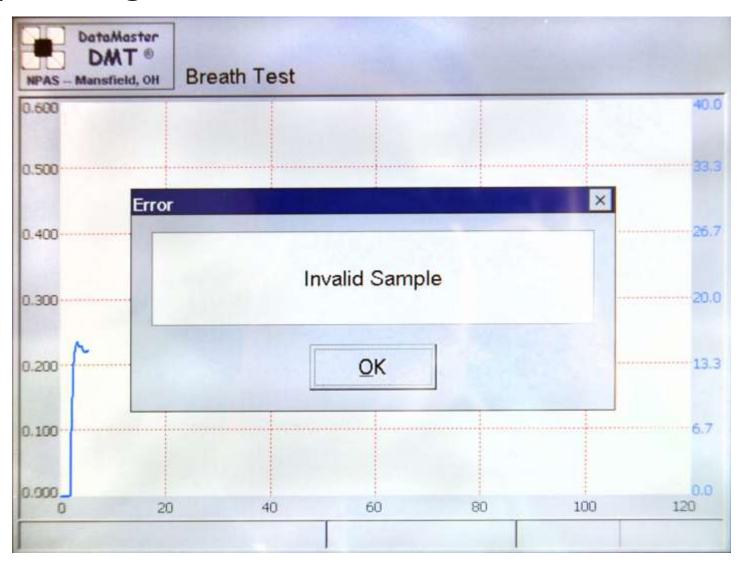

STATUS MESSAGES (cont.)

#### "INVALID"

 The operator is required to re-start the 15 minute deprivation period after an "INVALID" test is obtained, before running a subsequent test on the same subject.

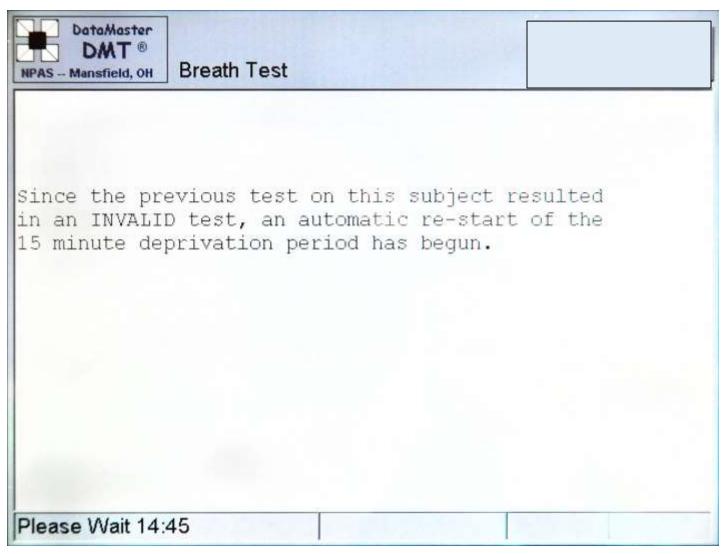

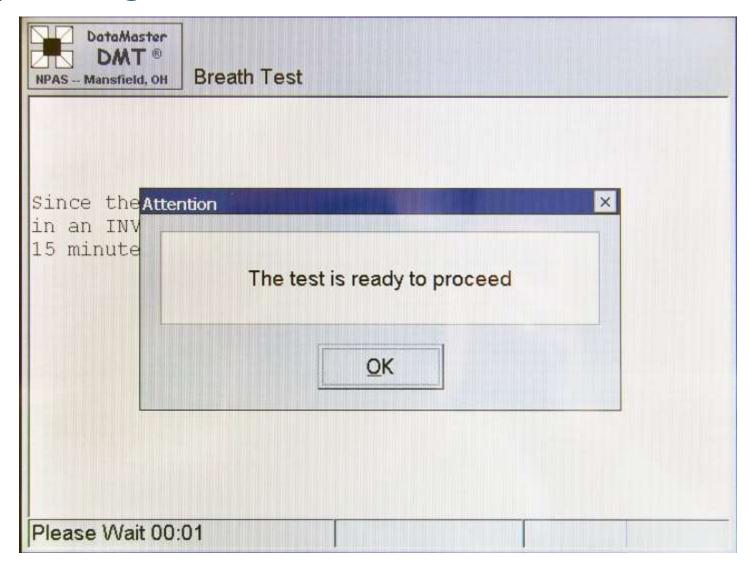

## ALL STATUS MESSAGES

• If a status message is obtained during a breath test, it does not mean that there is something wrong with the DataMaster. The DataMaster has many safeguards built in to ensure a non-biased result is obtained based on the sample provided.

## ALL STATUS MESSAGES (cont.)

- If the operator obtains a test that results in a status message, try running the test again.
- An operator can attempt to obtain a completed test as many times as the operator feels is necessary.
- If subsequent tests do not end in a completed test, it is recommended to collect an alternate sample from the subject or try a different DataMaster.

## ALL STATUS MESSAGES (cont.)

• If a status message appears on the display and/or printout or the officer indicates the test was an "INCOMPLETE" or "REFUSAL", the DataMaster will not print out a subject's alcohol result. In addition, the graphic display will not include the alcohol scale.

ALL STATUS MESSAGES (cont.)

• If a status message is obtained, this should not be considered grounds for a "REFUSAL" from the subject.

# Running another test On the same individual

## Running another test

- If the test performed on a subject does not produce a completed test, the DataMaster is programmed to run an additional test on the same subject.
- The DataMaster will prompt the operator to "Run another test? Yes/No"

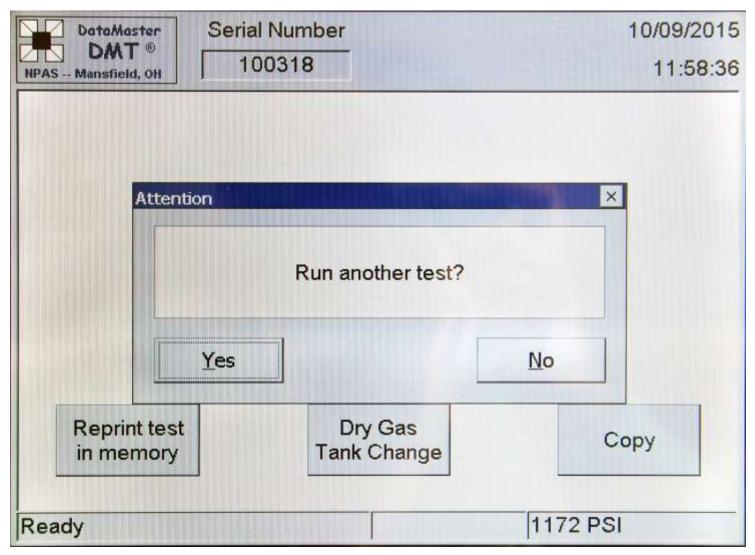

- Running another test (cont.)
  - A "YES" will prompt the DataMaster to proceed to the data entry screen, make any changes if necessary and press "OK" to begin another test sequence.
  - A "NO" will prompt the DataMaster to advise the operator to obtain an alternate sample from the subject or to use a different DataMaster.

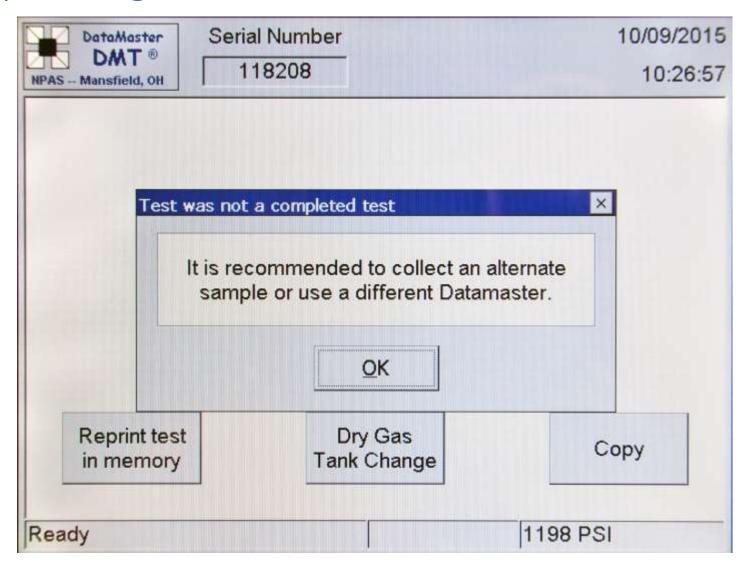

## Replacing the mouthpiece

- If the subject fails to deliver an adequate breath sample during the two-minute breath period or a status message appears during the breath test and the operator re-starts the test procedure in an attempt to obtain an adequate breath sample from the subject, it is recommended that a new mouthpiece be utilized at that time.
- The DataMaster will advise the operator to replace the mouthpiece.
- Note An operator is <u>not</u> required to replace the mouthpiece in situations including multiple stops-and-starts during a single breath test phase.

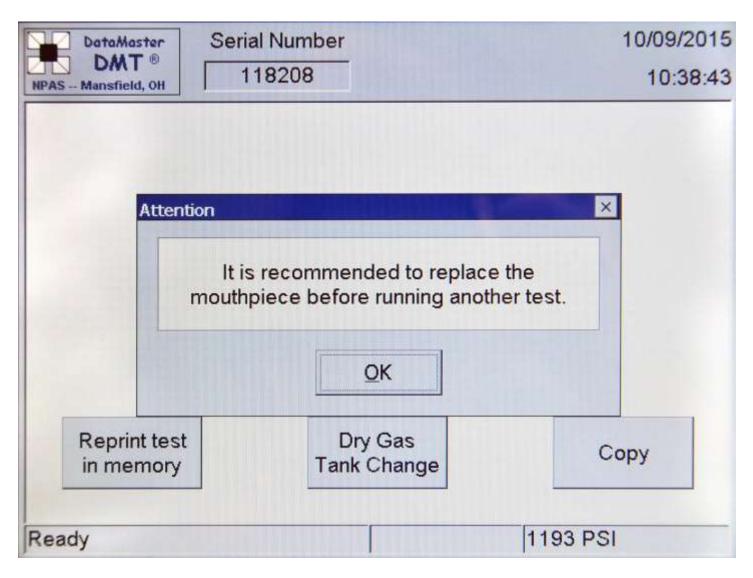

## **Changing the Dry Gas Tank**

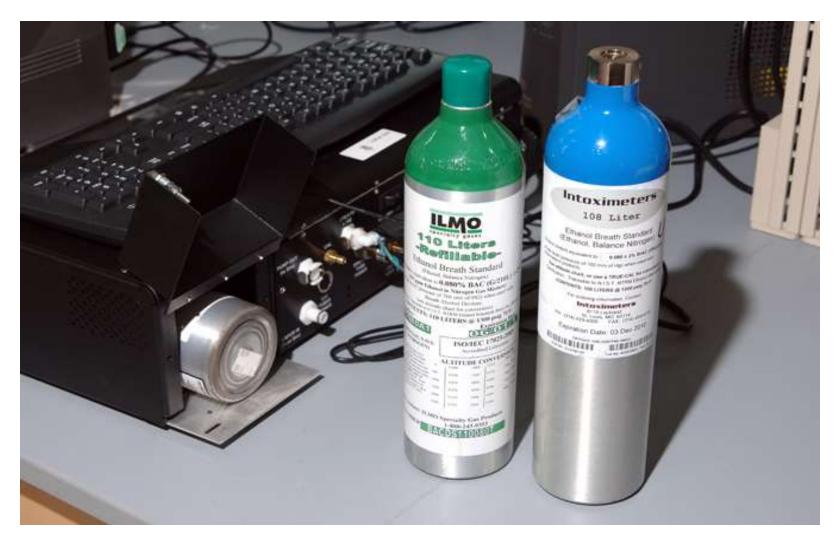

#### Changing the dry gas tank

- The DCI recommends that each DataMaster site assign a few individuals to be responsible for replacing the dry gas tank.
- The "Dry Gas Tank Change" procedure is password protected to limit access.
- Prior to inserting the tank into the housing, it is recommended to write down the Manufacturer/Supplier, the Lot number, and the Expiration date.

Changing the dry gas tank (cont.)

- The DataMaster is programmed to inform the operator that the dry gas external standard is running low (150 PSI or 1 month prior to expiration of the tank).
- It is recommended that once "Ready < Change Dry Gas Soon>" is seen on the screen that arrangements be made to obtain a replacement tank.

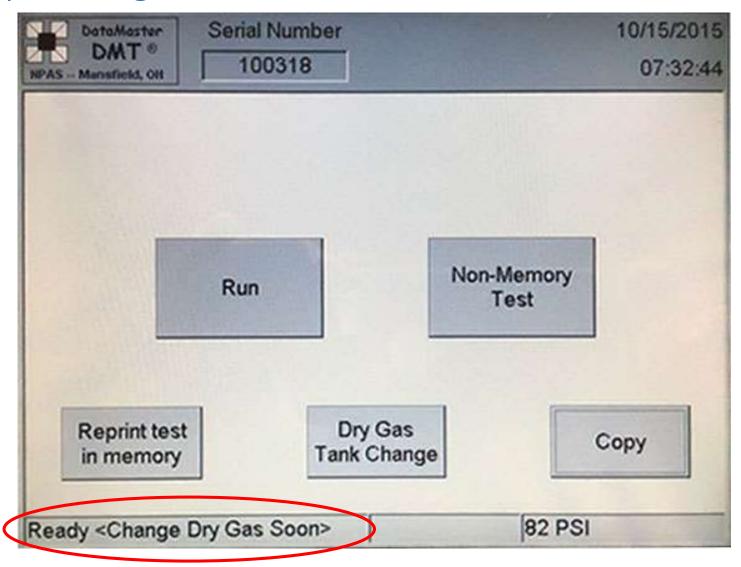

- Changing the dry gas tank (cont.)
  - The DataMaster will not perform a test if the dry gas tank pressure is below 75 PSI.
  - The DataMaster will not perform a test if the dry gas tank is past the expiration date entered during the last "Dry Gas Tank Change" procedure.

- Changing the dry gas tank (cont.)
  - To change the tank, open the door on the back of the DMT which houses the tank.
  - Spin the tank in a counter-clockwise motion until it is free from the regulator.
  - Remove the tank from the housing
  - Place a new tank within the housing

- Changing the dry gas tank (cont.)
  - Spin the tank in a clockwise motion until it is securely connected to the regulator.
  - Ensure that the DMT recognizes the tank pressure by observing the value on the lower right hand corner of the DMT screen. A full tank should read around 1200-1250 PSI (based on an INTOXIMETERS 108L).
  - Close and secure the door

- Changing the dry gas tank (cont.)
  - To perform a DRY GAS TANK CHANGE Press the DRY GAS TANK CHANGE tab on the main screen enter the password

OR

 Press the DataMaster DMT icon next to the serial number and go to "DRY GAS TANK CHANGE" – enter the password.

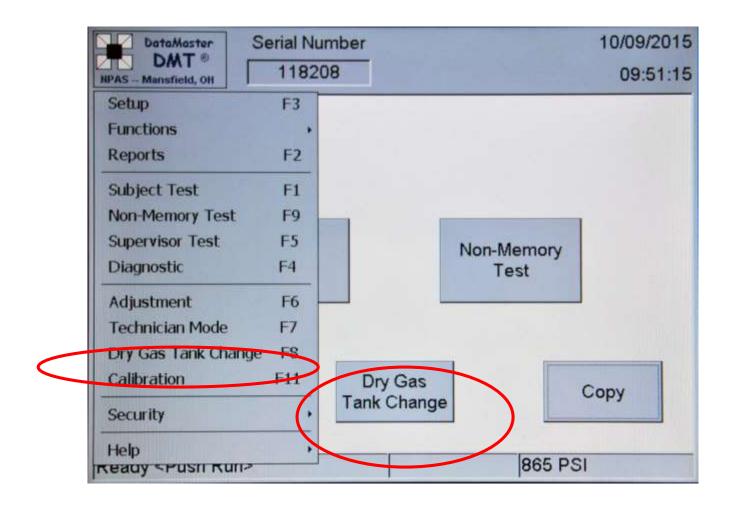

• Changing the dry gas tank (CONt.)

# •At the data entry screen, enter:

- Supervisor's Name (person changing the tank)
- Tank manufacturer/distributor (INTOXIMETERS)
- Lot #
- Expiration Date
- Note that the concentration is grayed out and fixed at 208.4 parts per million.
- Press "OK" when complete

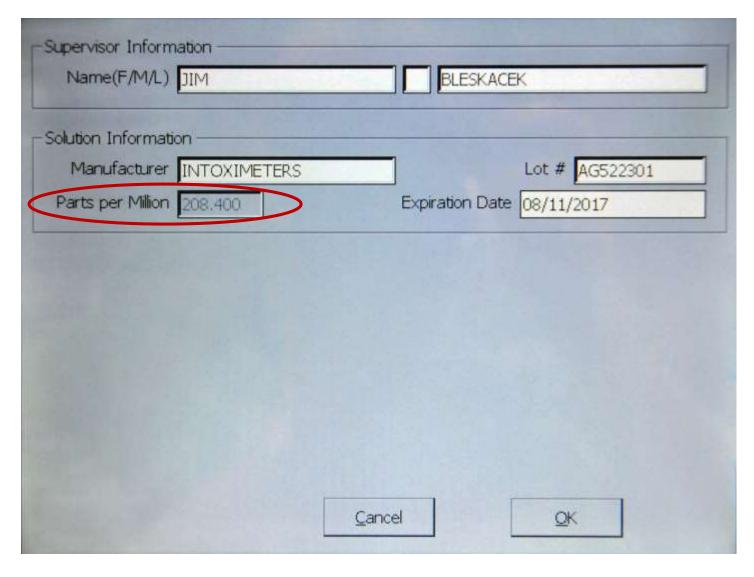

- Changing the dry gas tank (cont.)
  - Once the data is entered, the DataMaster will perform a "Dry Gas Tank Change" verification test.
  - The DataMaster will verify that the tank is within the acceptable range of its target value (compensating for barometric pressure).
  - A "RUN" test will not work until this is completed.

### Changing the dry gas tank (cont.)

- If the 'Dry Gas Tank Change' fails ("Standard Out of Range"), verify the tank is properly screwed into its housing and re-run the procedure.
- DataMaster tanks should be of a 208.4 PPM concentration and have a "For DataMaster Use Only" sticker to distinguish them from standalone PBT tanks
- If you continue to experience problems, please contact the DCI Crime Lab and ask for a member of the Breath Alcohol Section.

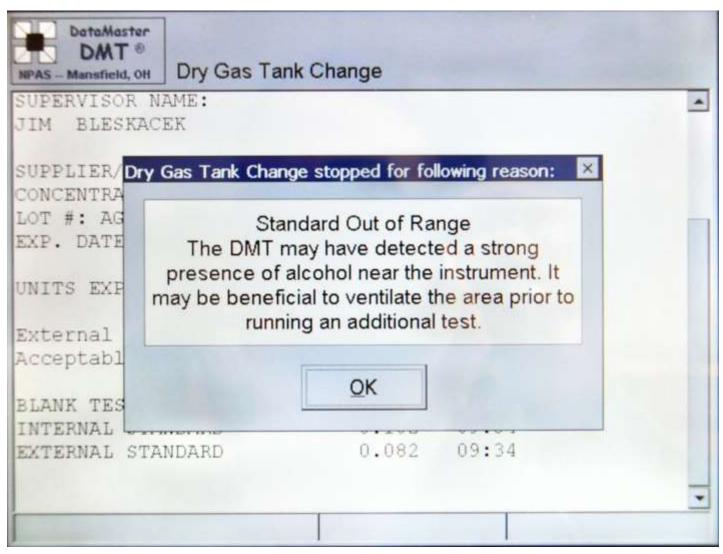

# **Correcting the Date/Time**

### "Correcting the Date or Time"

- To correct the date or time, press the NPAS Icon on the top left of the display.
- In 'Functions' an operator may correct the date or time to the correct time.
  - Press 'Set Date/Time', highlight the area(s) to be corrected, correct that area(s) accordingly.
  - Press 'Apply' and then 'OK' when the date/time is corrected.

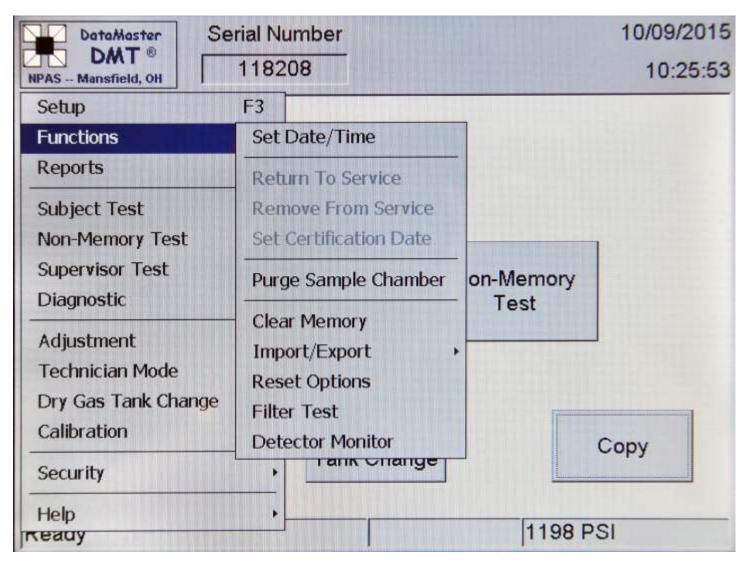

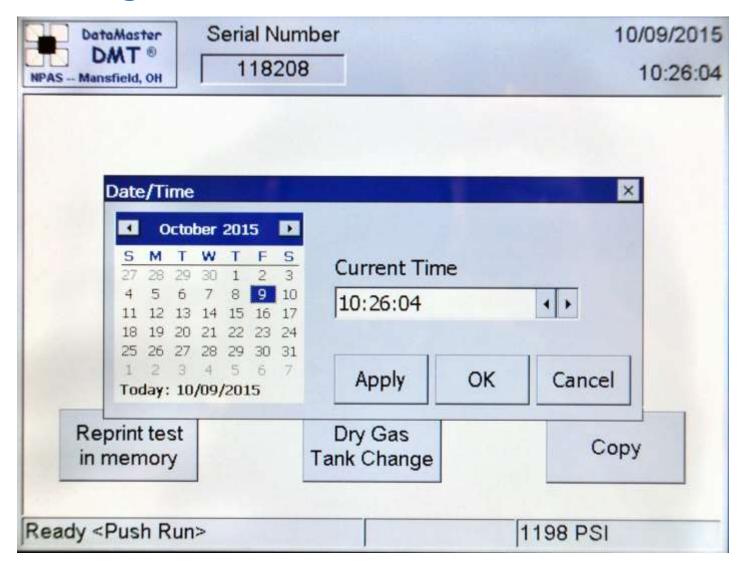

# **TraCS**

(Traffic and Criminal Software)

#### TraCS

- The DataMaster DMT works in a similar fashion to the DataMaster cdm in how it interfaces with the lowa DOT TraCS program.
- Utilizing the TraCS interface in no way effects the analytical integrity of the DataMaster DMT. The interface is simply a tool to permit data sharing between the DataMaster and the TraCS software.

- TraCS (cont.)
  - The operator will have to respond to the pop-up boxes on the DMT as they occur in order for the test to proceed.
  - When using TraCS, only 1 printout of the breath test will be printed by the DataMaster.

# Frequently asked questions

- The DataMaster appears to have "locked up", what should I do?
  - The DataMaster, just like a computerized device, may occasionally "lock up".
  - Unplugging and re-plugging in the USB keyboard on the back of the DMT may unfreeze the DataMaster.
  - There is an On/Off switch located on the back of the unit in the center. Turn the unit off and on again. You will have to wait a minimum of 15 minutes before you will be allowed to run a test.

- I need to transport the DMT to Ankeny for repairs, should I remove the dry gas tank?
  - If you are **driving** the DataMaster to the lab then **No**, it is not necessary. It is secured within the housing.
  - If **shipping** the DMT to the lab then **YES**, the tank **MUST** be removed prior to sending. Keep the tank at your location for re-installation after the DataMaster is returned.

- Do I have to wait 15 minutes before I can administer a test?
  - Yes, the 15 minute time period is necessary to eliminate mouth alcohol which could affect a breath test result.
- The subject has dentures, do they need to be removed prior to running a test?
  - No, dentures do not have to be removed prior to running a test on an individual.

- The subject has asthma, can this affect the breath test?
  - Asthma will not affect the breath alcohol results although someone with asthma may have a more difficult time meeting the volume requirements of the DataMaster. If the subject needs to use an inhaler, the operator must insure that the individual has not used it within 15 minutes of the breath test.

- The subject regurgitated before the breath test, what should I do?
  - You may have the subject rinse their mouth with water (not required), but you must re-start the 15 minute deprivation period, and when complete, test the individual.
- The subject has a tongue ring, does it need to be removed prior to testing?
  - No, a tongue ring will not affect the breath test as long as the deprivation period has been maintained.

- The subject is "huffing and puffing" and got an "INVALID" status message, is this common?
  - The instrument is programmed to give an "INVALID" response when the instrument sees a series of negative-going alcohol values. This can occur when a subject blows, introducing alcohol into instrument, pauses, takes a fresh breath of air and blows in again. The fresh air may have a lower alcohol concentration than what is in the instrument already and this then can cause an "INVALID" response. This is why it is important for the individual to provide a long, continuous, steady breath into the instrument.

- Other than an "INVALID" sample, is a re-start of the 15 minute deprivation period necessary or can I re-run the test right away?
  - You can re-run the test right away. Status messages, other than an "INVALID" sample, do not require a re-start of the deprivation period.

- The subject blew a result higher/lower on the DataMaster compared to my PBT, is there something wrong with either instrument?
  - No, breath instruments (PBT's and DataMasters) are very accurate at measuring the amount of alcohol on a subject's breath, however, it is the quality (how well the subject provides a breath or how consistent the subject blows into the units) of the breath provided by the individual that can have the greatest effect on the outcome on the results obtained. Another factor to consider is the time difference between the breath tests, as a person may be absorbing or eliminating alcohol between the two tests.

- Can the volume of breath delivered into the instrument affect the test results?
  - Yes, subjects that provide a low volume of breath that meets the breath requirements may test <u>lower</u> than what they would had they provided a higher volume of breath. This benefits the subject, but is still a good test. (**see graph**)

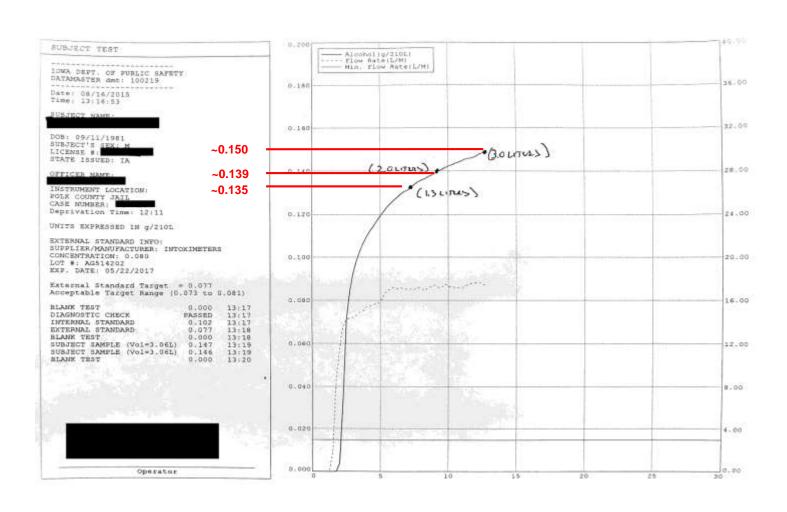

- The DataMaster "clicked" while the subject was still providing a breath, why?
  - The DataMaster has a breath volume requirement of 1.3 -3.0 Liters of breath. Once the DataMaster obtains approximately 3.0 Liters of continuously delivered breath, it will automatically accept the breath even though the subject is still blowing.

#### When do I need to put on the mouthpiece?

• The mouthpiece can be put on the breath hose at any time prior to the subject blowing into the instrument, just avoid putting it on when the DMT is in a TIMED PURGE mode.

#### • I lost the printout, how do I get another one?

• If your test was the last one run, press the "COPY" button, otherwise use the "Reprint test in memory" to obtain a copy of tests that are less than 1 year old.

- I have not been trained to operate the DataMaster, but have seen it done several times, can I run a test on a suspected individual?
  - No, only certified operators on the DataMaster DMT may run an evidential test using the DataMaster. Non-memory tests can be performed by non-certified personnel.
- There is a switch box connected to the DataMaster, am I supposed to use it?
  - The switch box is used in combination with TraCS. It is not needed when running a test when you press the "RUN" key and enter the information traditionally.

- I am not certified on the DataMaster, how do I get trained?
  - Contact the DCI Lab and arrange for training at the lab in Ankeny.
- The DataMaster is susceptible to static electricity, what can I do to prevent a static discharge from damaging the DataMaster?
  - The best thing you can do is always touch the metal case of the DataMaster before touching the keyboard. Anti-static mats and/or removing carpeting or carpet mats may also help.

- The subject is diabetic and on insulin, can this affect the breath test?
  - Unlikely. Insulin itself has no impact on a breath alcohol instrument. However, if the subject is in ketoacidosis, their body may be generating ketones. The DataMaster has interference filters specifically designed to detect compounds that are not ethanol. If these compounds are present in sufficiently high quantities, the DataMaster will abort the test and indicate a "INTERFERENCE DETECTED" status message.

- The subject burped aloud during the deprivation period, do I need to re-start the 15 minutes?
  - No, a burp is only a gas and will not significantly effect a test. The DataMaster analyzes the end-expiratory air from a subject.

• \*\* These instructions are furnished to the DataMaster DMT operator during training that the operator may comply with lowa Administrative Code 661-157.2 (321J).